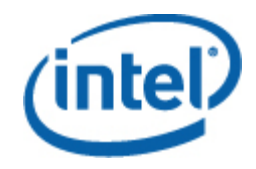

## Intel® Server Management Pack per Windows

Manuale dell'utente

*Revisione 1.0* 

#### **Dichiarazioni legali**

LE INFORMAZIONI CONTENUTE IN QUESTO DOCUMENTO SONO FORNITE IN ABBINAMENTO AI PRODOTTI INTEL® ALLO SCOPO DI SUPPORTARE LE SCHEDE PER SERVER E I SISTEMI SVILUPPATI DA INTEL. NESSUNA LICENZA, ESPRESSA O IMPLICITA, È CONCESSA DA QUESTO DOCUMENTO SU QUALUNQUE DIRITTO DI PROPRIETÀ INTELLETTUALE. AD ECCEZIONE DI QUANTO PREVISTO NEL DOCUMENTO RELATIVO AI TERMINI E ALLE CONDIZIONI DI VENDITA PER TALI PRODOTTI, INTEL NON SI ASSUME ALCUNA RESPONSABILITÀ E NON FORNISCE ALCUNA GARANZIA ESPRESSA O IMPLICITA RELATIVAMENTE ALLA VENDITA E/O ALL'UTILIZZO DI PRODOTTI INTEL, COMPRESE LA RESPONSABILITÀ E LE GARANZIE DI IDONEITÀ A UN FINE PARTICOLARE, COMMERCIABILITÀ O L'EVENTUALE VIOLAZIONE DI BREVETTI, COPYRIGHT O DI ALTRI DIRITTI DI PROPRIETÀ INTELLETTUALE.

A MENO CHE ALTRIMENTI CONCORDATO PER ISCRITTO DA INTEL, I PRODOTTI INTEL NON SONO PROGETTATI O DESTINATI IN APPLICAZIONI IN CUI IL MALFUNZIONAMENTO DEL PRODOTTO INTEL POTREBBE CREARE UNA SITUAZIONE DI RISCHIO DI LESIONI PERSONALI O DECESSO.

Intel può apportare qualsiasi modifica alle specifiche e alle descrizioni dei prodotti in qualsiasi momento e senza preavviso. I progettisti non devono fare affidamento su caratteristiche di funzioni o istruzioni mancanti o contrassegnate come "riservate" o "non definite". Intel si riserva di definirle in futuro e non si assume alcuna responsabilità per gli eventuali conflitti o incompatibilità derivati dalla loro futura modifica. Le informazioni contenute in questo documento sono soggette a modifiche senza preavviso. Non finalizzare un progetto basandosi su queste informazioni.

Il prodotto descritto in questo documento potrebbe contenere difetti di progettazione o errori noti che potrebbero far deviare il prodotto dalle specifiche pubblicate. Gli errori attualmente individuati sono disponibili su richiesta.

Contattare l'ufficio vendite Intel locale o il distributore per ottenere le ultime specifiche prima di effettuare l'ordine dei prodotti.

Intel, Intel Core e Xeon sono marchi registrati di Intel Corporation negli Stati Uniti e in altri paesi.

\* Gli altri nomi e marchi potrebbero essere proprietà di terzi.

Copyright **©** 2007 Intel Corporation. Tutti i diritti riservati.

#### **Cronologia delle revisioni**

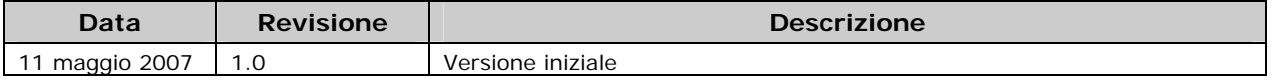

# **Sommario**

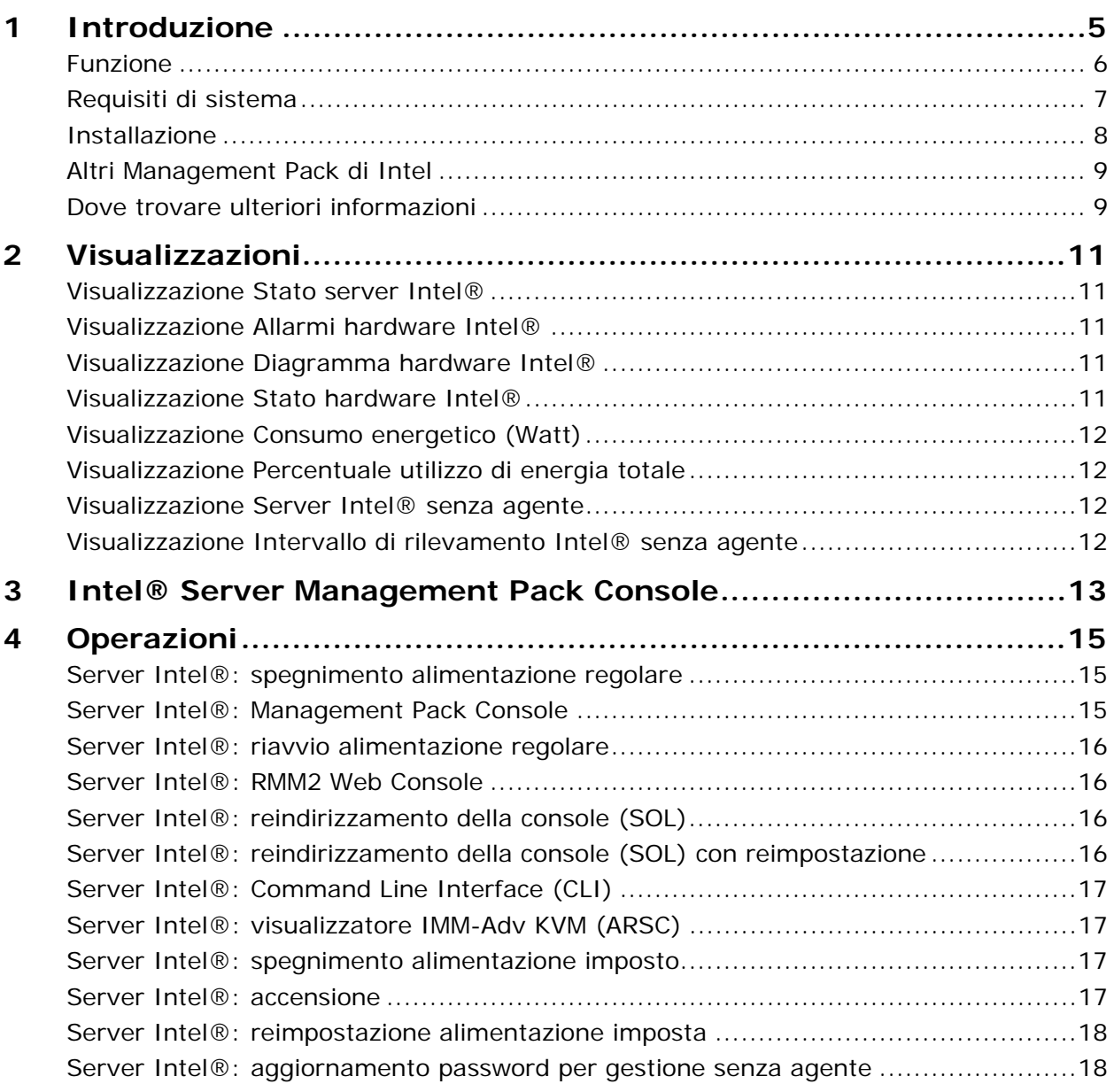

# <span id="page-4-0"></span>**1 Introduzione**

Intel® Management Pack per Windows\* offre alle aziende di piccole e medie dimensioni strumenti essenziali per la gestione dei server. Questo Management Pack aggiunge le funzionalità di gestione dei server per le piattaforme server Intel che eseguono Microsoft Windows perché è stato creato sulla base delle vaste funzionalità di Microsoft System Center Essentials 2007.

In Microsoft System Center Essentials 2007, i computer gestiti (mostrati come nodi nel diagramma seguente) potrebbero essere dei server, dei computer desktop o laptop. Con Intel Server Management Pack per Windows è possibile gestire immediatamente un server Intel. Man mano che la propria azienda cresce è possibile in seguito aggiungere licenze per gestire ulteriori nodi. La famiglia di prodotti System Center include i seguenti prodotti:

- Microsoft System Center Essentials 2007 **Single Server Edition** (gestione di sistema autonomo per un server)
- Microsoft System Center Essentials 2007 **Small Network Edition** (gestione di sistema autonomo fino a quattro server e 15 client)
- Microsoft System Center Essentials 2007 **Standard Edition** (gestione di sistema autonomo fino a 15 server e 50 client)

Tutti e tre i prodotti Microsoft System Center Essentials 2007 sono installati sul server Microsoft System Center Essentials 2007 dal CD Intel System Management Software, quindi vengono attivati tramite i codici di licenza.

<span id="page-5-0"></span>Nel diagramma seguente sono identificati gli elementi di un'installazione tipica di Microsoft System Center Essentials 2007 per reti di piccole dimensioni.

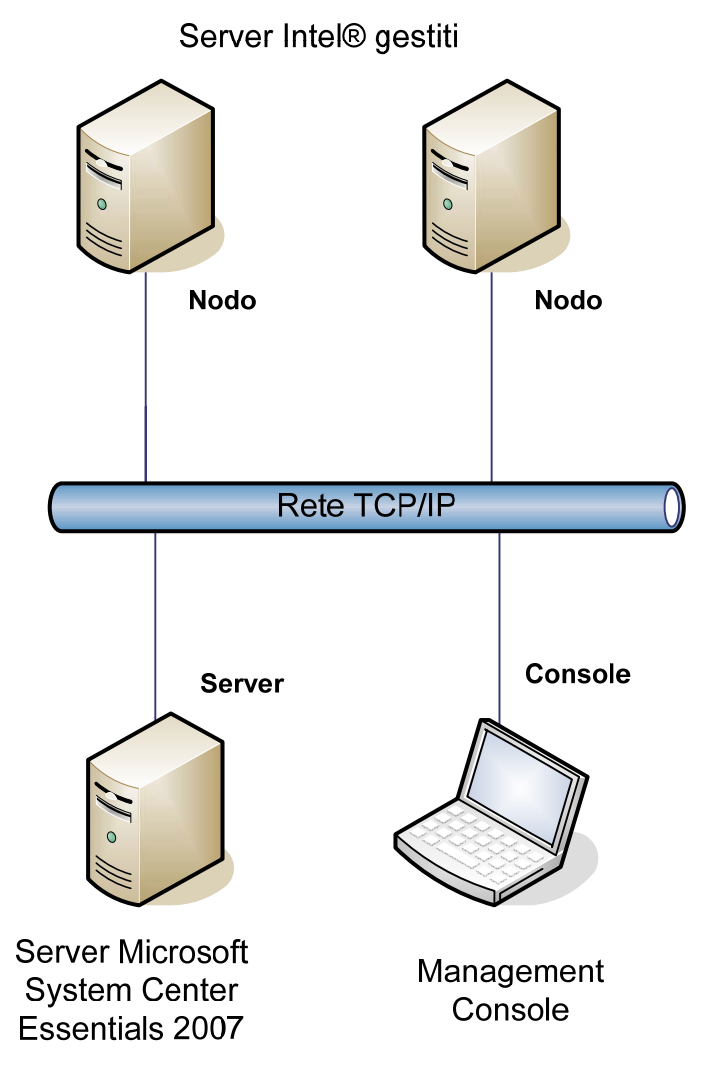

**Nota:** Microsoft System Center Essentials 2007 richiede Microsoft Active Directory e che in un dominio di rete sia installata una sola copia del server. Il programma di installazione controlla i prerequisiti e segnala l'eventuale presenza di un'altra istanza di Microsoft System Center Essentials 2007.

Se Microsoft System Center Essentials 2007 è già stato installato, occorre semplicemente installare Intel Server Management Pack per Windows. Intel Server Management Pack per Windows può anche essere usato con Microsoft System Center Operations Manager 2007 (disponibile da Microsoft).

Contattare il rappresentante Intel o visitare [shop.intel.com](http://shop.intel.com/) per ordinare ulteriori codici di licenza per Microsoft System Center Essentials 2007.

#### **Funzione**

Intel Server Management Pack per Windows offre le seguenti funzione:

- <span id="page-6-0"></span>• Computer gestiti da agente Intel e i computer senza agente vengono aggiunti alle visualizzazioni di monitoraggio di Microsoft System Center Essentials 2007
- Offre un nuovo registro eventi hardware nel Visualizzatore eventi di Windows
- Possibilità di avviare Intel Command Line Interface (Intel CLI), KVM remoto e una console Serial Over LAN (SOL) dalla console di Microsoft System Center Essentials 2007
- Supporta server Intel basati su Intelligent Platform Management Interface (IPMI)
- Supporta funzioni remote di controllo dell'alimentazione e di ripristino del sistema
- Offre grafici di utilizzo dell'alimentazione per i server basati su agente e supportati da Power Supply Management Interface (PSMI)
- Supporta lo spegnimento e il ripristino regolari quando il sistema operativo e l'agente di gestione sono presenti
- Supporta la configurazione remota del BMC dalla console di Intel Server Management Pack per Windows e Intel CLI.
- Include Intel® Management Pack per Windows Console che mostra le letture dei sensori, i dati delle Field Replaceable Unit (FRU) e il registro degli eventi del sistema (SEL) per il computer Intel selezionato
- Supporta la "Modalità manutenzione" in Microsoft System Center Essentials 2007

#### **Requisiti di sistema**

I prerequisiti hardware e software di Intel Server Management Pack per Windows sono gli stessi di Microsoft System Center Essentials 2007, eccetto che per quelli riportati in questa sezione.

Fare riferimento alle *Note sulla versione* di Intel Server Management Pack per Windows per informazioni sulle modifiche ai requisiti avvenute dopo la pubblicazione di questo documento.

#### **Server Microsoft System Center Essentials 2007**

Il sistema deve soddisfare i prerequisiti hardware e software minimi per Microsoft System Center Essentials 2007. Il sistema deve avere una delle seguenti versioni di Windows (versione architettura IA-32 o Intel 64):

- Windows Server 2003 Standard o Enterprise Edition, con SP1 o versione successiva
- Windows Server 2003 R2, con SP1 o versione successiva

#### **Server Intel® gestito**

Il server deve soddisfare i prerequisiti hardware e software minimi per i nodi gestiti Microsoft System Center Essentials 2007 e deve avere una delle seguenti versioni di Microsoft Windows (versione architettura IA-32 o Intel 64, a meno che non indicato

<span id="page-7-0"></span>diversamente):

- Windows Server 2003 Standard o Enterprise Edition, con SP1 o versione successiva
- Windows Server 2003 R2, con SP1 o versione successiva
- Windows XP Professional, con SP1 o versione successiva
- Windows 2000 Professional o Server, con SP4 (versione architettura IA-32)
- Windows Vista Enterprise Edition

#### **Management Console**

Il sistema deve soddisfare i prerequisiti hardware e software minimi per le console Microsoft System Center Essentials 2007 e deve avere una delle seguenti versioni di Microsoft Windows (versione architettura IA-32 o Intel 64, a meno che non indicato diversamente):

- Windows Server 2003 Standard o Enterprise Edition, con SP1 o versione successiva
- Windows Server 2003 R2, con SP1 o versione successiva
- Windows XP Professional, con SP1 o versione successiva
- Windows Vista Enterprise Edition
- Sun\* Java\* Runtime Environment (JRE) 1.4.2 o versione successiva se è installato Intel Advanced Remote Server Control (Intel ARSC)

#### **Installazione**

Il CD di Intel Server Management Software include un punto di avvio *autorun* sul CD n. 1 per Microsoft System Center Essentials 2007, Intel Server Management Pack per Windows e Intel Utilities. Se necessario, il programma di installazione richiederà all'utente il CD n. 2.

È necessario installare Intel System Management Pack per Windows sui seguenti sistemi:

- Server di gestione Microsoft\* System Center Essentials 2007 o Microsoft System Center Operations Manager 2007
- Tutti i server gestiti Intel (richiede almeno l'agente di gestione)
- Tutti gli altri sistemi che hanno installata l'interfaccia utente Microsoft System Center Essentials 2007

Il programma di installazione di Intel Server Management Pack per Windows viene automaticamente avviato dopo aver installato Microsoft System Center Essentials 2007 sul server di gestione dal CD di Intel System Management Software. Se è installato Microsoft System Center Essentials 2007 o Microsoft System Center Operations Manager 2007, ma non Intel Server Management Pack per Windows, installare il Management Pack dal CD di Intel Server Management Software.

Il programma di installazione di Intel Server Management Pack per Windows viene automaticamente avviato dopo aver installato l'interfaccia utente di Microsoft System Center Essentials 2007 dal CD di Intel System Management Software. Se Microsoft System Center Essentials 2007 era stato precedentemente installato da un'altra origine, è necessario installare Intel Server Management Pack per Windows dal CD di Intel Server Management Software sul sistema in cui si trova l'interfaccia utente di Microsoft System Center Essentials 2007.

Per installare Intel System Management Pack per Windows sui nodi gestiti, usare uno dei metodi seguenti:

- <span id="page-8-0"></span>• Installare Intel Server Management Pack per Windows dal CD di Intel System Management Software CD su ciascun server gestito, andando su ciascun server e usando la console locale di Windows.
- Dopo aver installato Intel Server Management Pack per Windows sul server gestito, distribuire Intel Server Management Pack per Windows dal server di gestione usando gli strumenti di distribuzione software di Microsoft System Center Essentials 2007. Questa opzione consente di installare in remoto il Management Pack.

## **Altri Management Pack di Intel**

Fare riferimento alle *Note sulla versione* di Intel Server Management Pack per Windows per informazioni aggiornate su altri Management Pack che potrebbero essere disponibili.

#### **Dove trovare ulteriori informazioni**

[http://support.intel.com](http://support.intel.com/) per il supporto di Intel

<http://www.microsoft.com/systemcenter/sce/default.mspx>per informazioni su Microsoft System Center Essentials 2007

# <span id="page-10-0"></span>**2 Visualizzazioni**

Intel Server Management Pack per Windows aggiunge otto visualizzazioni alla console di Microsoft System Center Essentials 2007 sotto Monitoraggio.

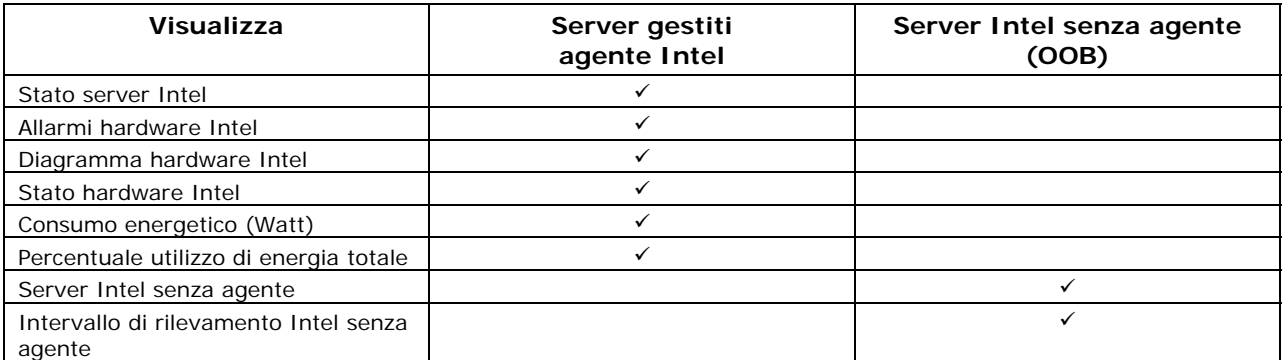

Per accedere a queste visualizzazioni, da Microsoft System Center Essentials 2007 fare clic su **Monitoraggio**, quindi scegliere la visualizzazione.

Per personalizzare la visualizzazione, fare clic con il pulsante destro del mouse sulla visualizzazione, quindi selezionare **Personalizza visualizzazione**.

#### **Visualizzazione Stato server Intel®**

La visualizzazione **Stato server Intel** riporta tutti i server Intel su cui è installato l'agente di Intel Server Management Pack per Windows.

#### **Visualizzazione Allarmi hardware Intel®**

La visualizzazione **Allarmi hardware Intel** riporta tutti gli allarmi hardware generati dai server Intel su cui è installato l'agente.

#### **Visualizzazione Diagramma hardware Intel®**

La visualizzazione **Diagramma hardware Intel** mostra tutti i computer Intel con l'agente e i relativi sottocomponenti. Lo stato di salute di ciascun computer o componente è indicato da una delle icone standard di Microsoft System Center Essentials 2007. La salute di ciascun livello viene derivata dai livelli inferiori, se presenti, altrimenti viene basata sulle letture dei sensori integrati riportate dall'agente.

#### **Visualizzazione Stato hardware Intel®**

La visualizzazione **Stato hardware Intel** mostra la salute degli stessi componenti che sono

<span id="page-11-0"></span>mostrati nella visualizzazione Diagramma hardware Intel, ma in formato di tabella. I valori di questa visualizzazione possono essere ordinati selezionando le colonne.

### **Visualizzazione Consumo energetico (Watt)**

La visualizzazione **Consumo energetico (Watt)** mostra il consumo energetico riportato dai server selezionati. Questa funzionalità di segnalazione del consumo supporta solo gli alimentatori con capacità PSMI.

#### **Visualizzazione Percentuale utilizzo di energia totale**

La visualizzazione **Percentuale utilizzo di energia totale** mostra il consumo energetico totale riportato dai server selezionati come percentuale della potenza nominale totale degli alimentatori. Questa funzionalità di segnalazione del consumo supporta solo gli alimentatori con capacità PSMI.

#### **Visualizzazione Server Intel® senza agente**

Senza agente significa che l'agente di gestione non è disponibile (ad esempio, il server potrebbe essere spento o l'agente di gestione Intel potrebbe non essere installato sul server gestito). La visualizzazione **Server Intel senza agente** riporta tutti i server Intel che non hanno l'agente.

#### **Visualizzazione Intervallo di rilevamento Intel® senza agente**

la visualizzazione **Intervallo di rilevamento Intel senza agente** offre un metodo per impostare l'intervallo IP usato per rilevare sulla rete i server senza agente.

# <span id="page-12-0"></span>**3 Intel® Server Management Pack Console**

Intel Server Management Pack Console visualizza i sensori hardware, i dati delle Field Replaceable Unit (FRU) e il registro degli eventi del sistema (SEL) per il computer Intel selezionato nella visualizzazione Computer Intel. Questa console è disponibile solo per i server Intel dotati di un controller di gestione della scheda base (BMC) o un "mini" BMC National Semiconductor\* PC87431x.

Per avviare Intel Server Management Pack Console, andare alla visualizzazione **Computer Intel**, selezionare un computer, quindi scegliere l'operazione **Avvia Intel Server Management Pack Console**.

Sul lato sinistro dello schermo di Intel Server Management Pack Console è visualizzato un riquadro di spostamento che include le seguenti opzioni:

#### **Informazioni sull'hardware**

**Letture sensori** (visualizza una tabella con tutti i sensori hardware e le impostazioni di soglia)

**Raffreddamento** (visualizza una tabella con tutti i sensori della ventola e le impostazioni di soglia)

**Voltaggio** (visualizza una tabella con tutti i sensori del voltaggio e le impostazioni di soglia)

**Alimentatore** (visualizza una tabella con tutti i sensori dell'alimentatore e le impostazioni di soglia)

**Informazioni sullo chassis** (mostra lo stato del sensore di intrusione nello chassis e imposta il LED di identificazione dello chassis)

**Registro degli eventi del sistema** (consente di visualizzare e cancellare il SEL)

**Memoria** (visualizza le informazioni sulle dimensioni e il tipo di memoria)

**Processore** (visualizza le informazioni sulla velocità del processore)

**Cache** (visualizza le informazioni sulle dimensioni)

**Archiviazione** (visualizza le informazioni sulle unità disco rigido, le unità disco logiche e le unità CD o DVD)

**FRU** (visualizza le informazioni sulla Field Replaceable Unit)

#### **Configurazione BMC**

**Password utente** (imposta la password BMC per l'utente nullo)

**Opzioni di avvio** (imposta la periferica di avvio per il riavvio successivo).

**Avviso:** il sistema sarà riavviato 60 secondi dopo aver selezionato il pulsante Applica.

**Canale LAN** (imposta le proprietà del canale LAN per il BMC)

**Opzioni di alimentazione** (imposta le opzioni di ripristino dell'alimentazione)

**Opzioni SOL** (imposta le opzioni Serial Over LAN)

# <span id="page-14-0"></span>**4 Operazioni**

Intel Server Management Pack per Windows aggiunge numerose nuove operazioni di monitoraggio:

Per Microsoft System Center Essentials 2007 **Single Server Edition** sono disponibili le seguenti operazioni:

- Server Intel®: spegnimento alimentazione regolare
- Server Intel®: Management Pack Console
- Server Intel®: riavvio alimentazione regolare

Per Microsoft System Center Essentials 2007 **Small Network** e **Standard Edition** sono disponibili le seguenti operazioni:

- Server Intel®: spegnimento alimentazione regolare
- Server Intel®: Management Pack Console
- Server Intel®: riavvio alimentazione regolare
- Server Intel®: reindirizzamento della console (SOL) con reimpostazione
- Server Intel®: Command Line Interface (CLI)
- Server Intel®: reindirizzamento della console (SOL)
- Server Intel®: RMM2 Web Console
- Server Intel®: visualizzatore IMM-Adv KVM (ARSC)
- Server Intel®: spegnimento alimentazione imposto
- Server Intel®: accensione
- Server Intel®: reimpostazione alimentazione imposta
- Server Intel®: aggiornamento password per gestione senza agente

Ciascuna operazione viene descritta nelle sezioni seguenti.

#### **Server Intel®: spegnimento alimentazione regolare**

Questa operazione invia un comando di spegnimento al sistema operativo Windows del server Intel selezionato.

### **Server Intel®: Management Pack Console**

Questa operazione avvia Intel Server Management Pack Console per il server Intel selezionato.

## <span id="page-15-0"></span>**Server Intel®: riavvio alimentazione regolare**

Questa operazione invia un comando di riavvio al sistema operativo Windows del server Intel selezionato. L'invio di questo comando chiude la sessione Windows, riavvia il server e Windows.

#### **Server Intel®: RMM2 Web Console**

Questa operazione avvia Intel Remote Management Module 2 Web Console per il server Intel selezionato. Questa operazione è disponibile solo per i server Intel dotati del modulo Intel RMM2. Intel RMM2 Web Console consente di configurare Intel RMM2.

Per ulteriori informazioni, fare riferimento alla *Intel® Remote Management Module User's Guide* fornita con Intel Remote Management Module.

### **Server Intel®: reindirizzamento della console (SOL)**

Questa operazione avvia una connessione Serial Over LAN (SOL) con il server selezionato senza inviare un comando di riavvio. Viene aperta una finestra della console con input in modalità testo e output diretto al server. I tasti di scelta rapida IPMI SOL standard sono disponibili nella finestra della console.

Per poter avviare questa operazione è necessario prima attivare SOL sul server selezionato. Per configurare SOL, eseguire le seguenti operazioni:

- 1. Selezionare un server Intel da Computer Intel.
- 2. Scegliere Avvia Intel Server Management Pack Console.
- 3. Scegliere Configurazione BMC.
- 4. Scegliere Opzioni SOL
- 5. Configurare per SOL il canale LAN desiderato.

### **Server Intel®: reindirizzamento della console (SOL) con reimpostazione**

Questa operazione invia un comando di riavvio tramite hardware al server, quindi avvia una connessione Serial Over LAN (SOL) con il server selezionato. Viene aperta una finestra della console con input in modalità testo e output diretto al server. I tasti di scelta rapida IPMI SOL standard sono disponibili nella finestra della console.

<span id="page-16-0"></span>Per poter avviare questa operazione è necessario prima attivare SOL sul server selezionato (vedere l'operazione Avvia SOL).

## **Server Intel®: Command Line Interface (CLI)**

Intel Command Line Interface (Intel CLI) è uno strumento della riga di comando che consente all'utente di inviare comandi direttamente al controller di gestione della scheda base (BMC) del server Intel. Prima di avviare questa operazione è necessario installare il proxy Intel CLI.

L'avvio di Intel Command Line Interface apre una finestra di comando e si connetterà al computer selezionato in Computer Intel. Il BMC richiederà di immettere il nome utente e la password.

Per informazioni sulla sintassi dei comandi, consultare la *Guida dell'utente di Intel Command Line Interface*.

Usare il CD di Intel System Management Software per installare il proxy Intel CLI e la *Guida dell'utente*.

#### **Server Intel®: visualizzatore IMM-Adv KVM (ARSC)**

Questa operazione avvia il visualizzatore IMM-Adv KVM (ARSC) per il server Intel selezionato. L'operazione è disponibile solo quando il computer selezionato dispone di Intel Management Module—Advanced Edition.

Intel Management Module—Advanced Edition include l'applicazione Intel Advanced Remote Server Control (Intel ARSC) che offre funzioni remote di tastiera, video e mouse. Per ulteriori informazioni, fare riferimento alla Guida in linea dell'applicazione Intel ARSC.

#### **Server Intel®: spegnimento alimentazione imposto**

Questa operazione invia un comando di spegnimento tramite hardware al server Intel selezionato. Questa operazione è disponibile solo quando il computer Intel selezionato è acceso.

## **Server Intel®: accensione**

Questa operazione invia un comando di accensione tramite hardware al server Intel selezionato. Questa operazione è disponibile solo quando il computer Intel selezionato è spento.

## <span id="page-17-0"></span>**Server Intel®: reimpostazione alimentazione imposta**

Questa operazione invia un comando di reimpostazione tramite hardware al server Intel selezionato. Questa operazione è disponibile solo quando il computer Intel selezionato è acceso.

### **Server Intel®: aggiornamento password per gestione senza agente**

Apre una finestra che consente di configurare la password del controller di gestione della scheda base (BMC) per il server Intel selezionato.